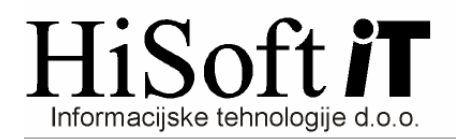

# **DAVEK NA FINANČNE STORITVE (Verzija 4.10 ali več)**

## **1. Zakonske podlage za spremembe v programu KNJNET:**

- Zakon o davku na finančne storitve (ZDFS) –**URL. 94/12**
- PRAVILNIK o obračunu davka na finančne storitve **URL. 7/13.**

# **2. Vnos v IZHODNO DAVČNO KNJIGO:**

Med vrste dokumenta je dodana nova vrsta s šifro **FS** in opisom **Finan***č***ne storitve.** 

Vrsto FS izberemo, kadar knjižimo izdan račun za finančne storitve. Znesek na računu vpišemo v vnos **Oproš***č***en.** 

Pri računih za finančne storitve, je potrebno vpisati tudi **datum pla***č***ila ra***č***una,** ker se glede na datum plačila računa, določi obdobje za obračun davka na finančne storitve. Obdobje in leto za obračun davka se vpiše v vnos, ki je poleg vnosa **Pla***č***ilo**.

#### **Primer vnosa je prikazan na spodnji sliki.**

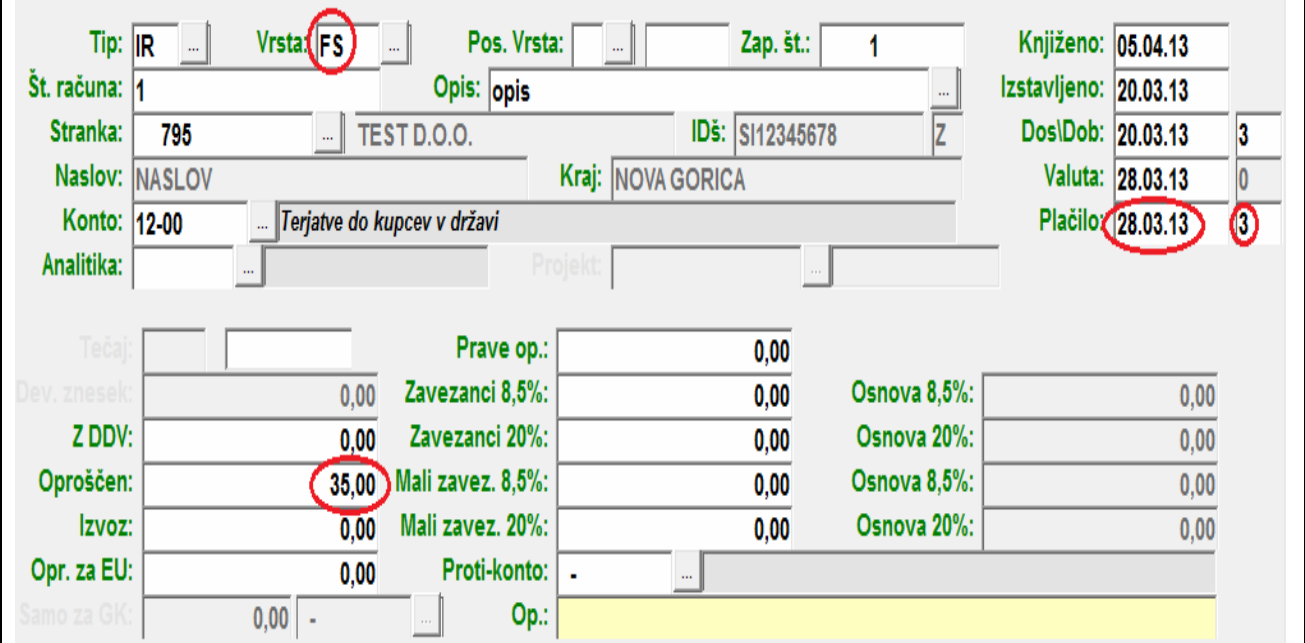

## **3. Izpis IZHODNE DAVČNE KNJIGE:**

Kriterije za izpis računov za finančne storitve vpišete tako kot je prikazano na sliki na naslednji strani. Na sliki so označeni pogoji, ki so bistveni za izpis.

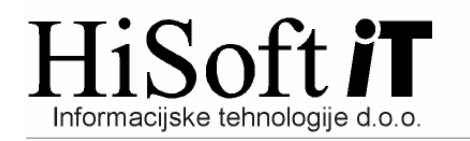

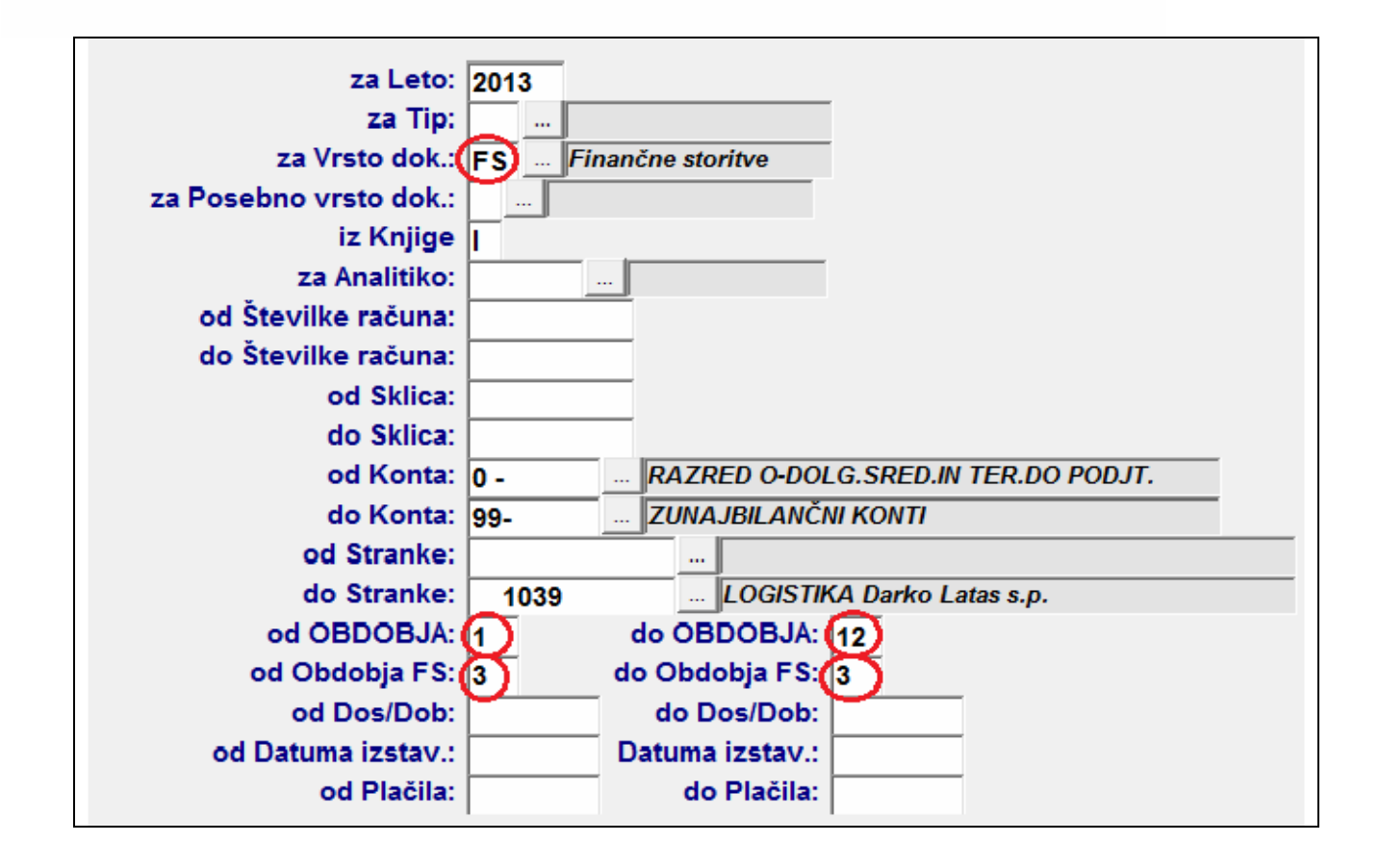

# **4. OBRAČUN DAVKA NA FINANČNE STORITVE:**

Obračun davka na finačne storitve izpišete z ukazom: **Delo -> Izhodne fakture -> Davek na fina***č***ne storitve.** 

 Hkrati z izpisom Obračuna davka na finančne storitve, se oblikuje tudi xml-datoteka z imenom **DFS\_MMLL.XML**, kjer v imenu MM pomeni dvomestni zapis meseca poročanja, LL pa sta zadnji dve številki leta poročanja. Datoteka se nahaja na mestu, ki je v šifrantu **Uporabnik,** vpisano v vnos **Pot za EPP.**